## 已毕业生(校友)打印报到证流程如下:

- 1. 学生使用 Jaccount 账号, 登录交大就业网 www.job.sjtu.edu.cn, 填写和打印报到证申请 表,信息填写完毕后,等待交大本部就业中心审核;
- 2. 交大本部就业中心审核通过后,学生方可打印报到证申请表;
- 3. 学生持打印后的报到证申请表,登陆医学院学工在线平台预约,预约成功后,可至医学 院东院区 4 号楼 311 就业办公室盖章;
- 4. 学生持已盖章的报到证申请表至上海市学生事务中心打印报到证。

## 具体交大就业网 操作流程如下:

1. 登陆交大医学院就业网,选择"校友"用 Jaccount 账户登陆

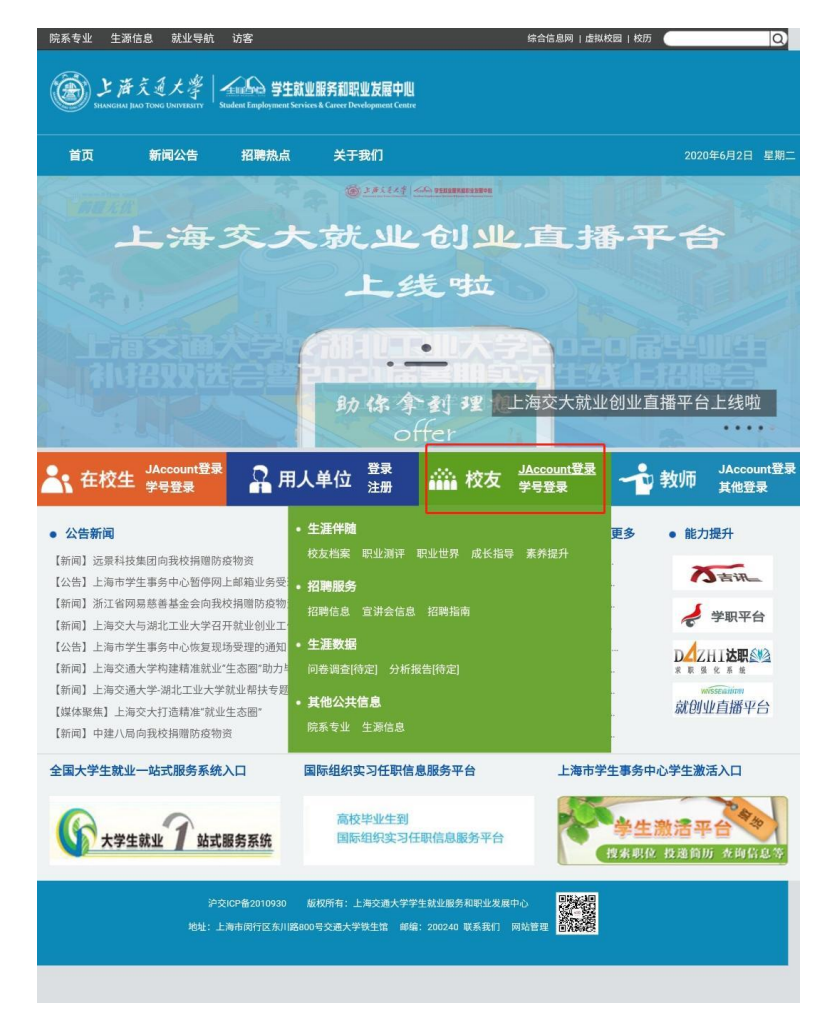

2. 进入账户后,选择"在校生"→"就业管理"→"报到证打印" (如果这个步骤有问题,无法选择"在校生",请联系交大网络中心 021-34206060)

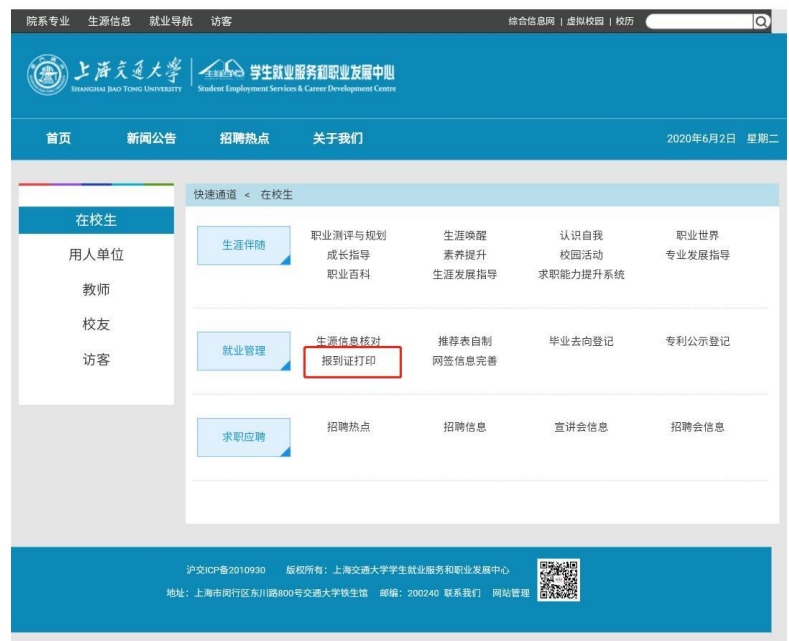

3. 点击"新增",即可填写报到证申请表

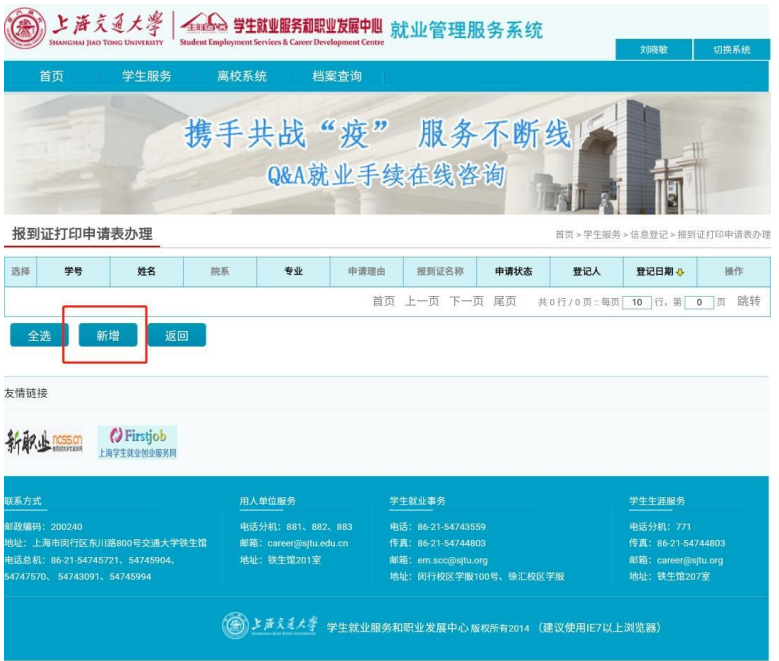

4. 根据已鉴证的毕业去向信息填写页面信息,提交后等待审核即可。

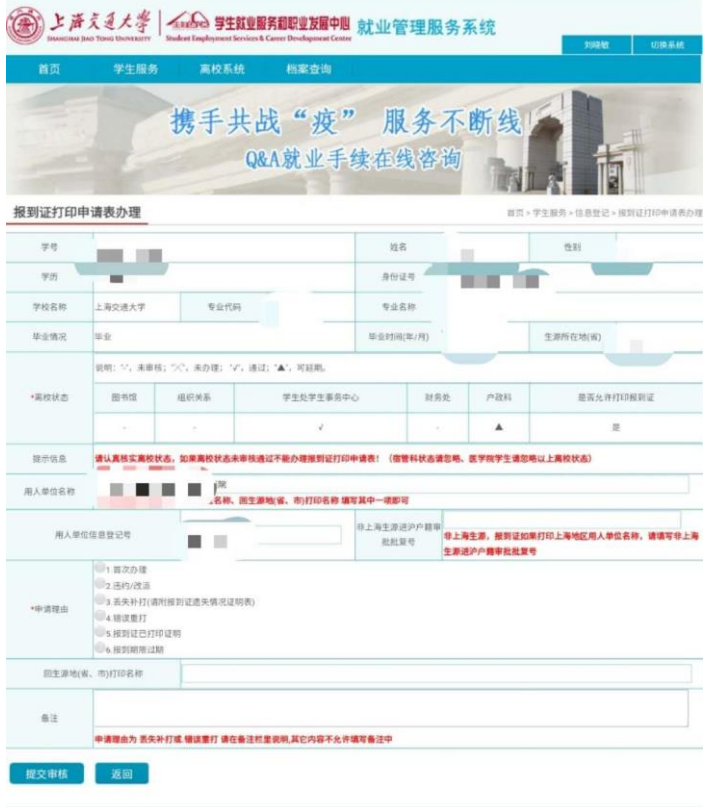